## **ขั้นตอนการใช้บริการ E-SERVICE เปิดเว็บไซต์ อบต.โคกเริงรมย์** [www.khokroengrom.go.th/index.php](http://www.khokroengrom.go.th/index.php)

 **1.บริการหน้าหลัก ที่ "E-SERVICE" เลือกบริการที่ต้องการ**

e-service

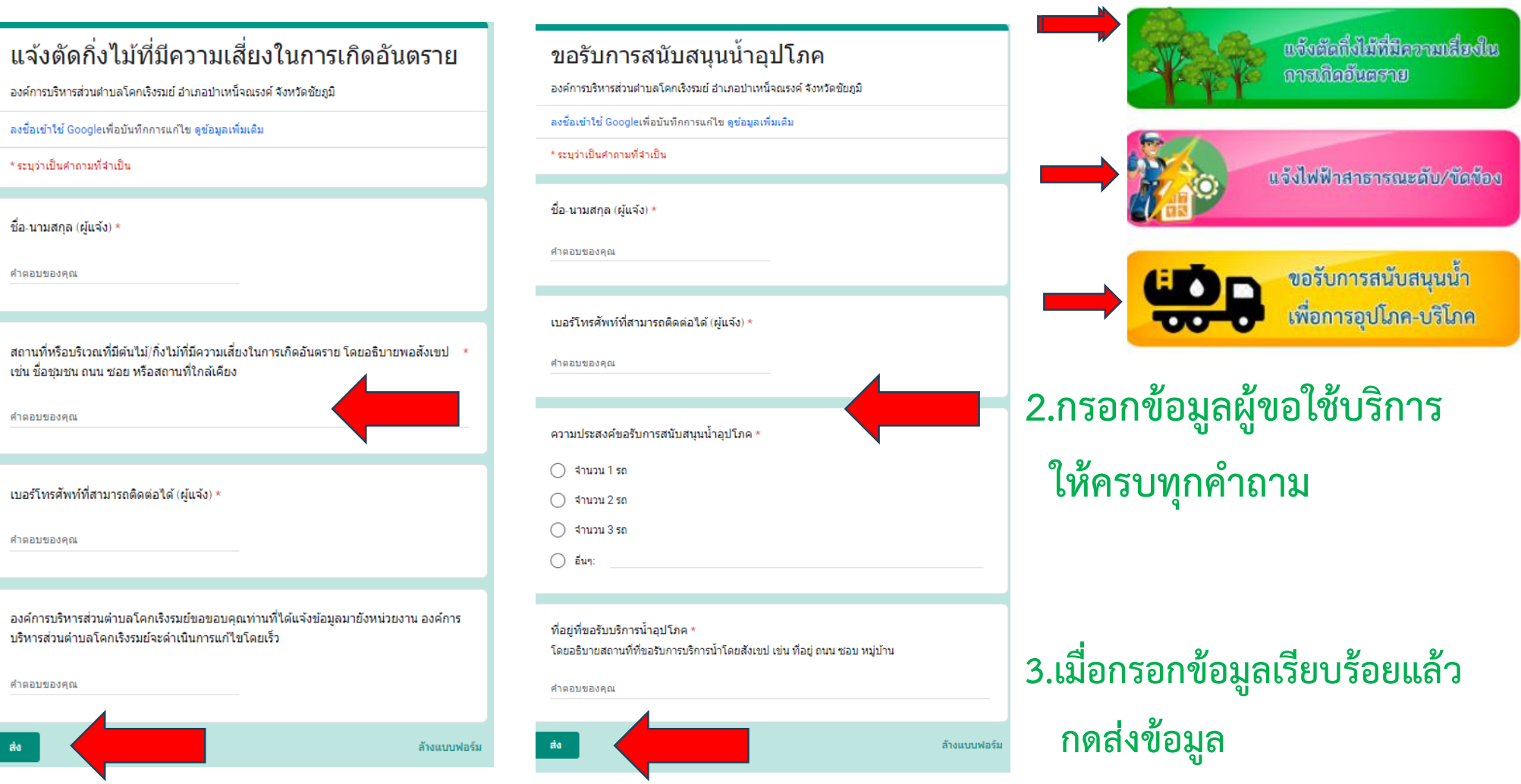

**4. เสร็จสิ้นกระบวนการข้อมูลของท่านจะถูกส่งไปยังผู้ดูแลระบบเพื่อดำเนินการ ติดต่อสอบถามได้ที่ โทร 0-4405-6334 อบต.โคกเริงรมย์ ยินดีให้บริการ**